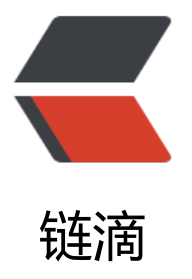

# InfluxDB、Grafana [与 i](https://ld246.com)nfluxdata 其它软件 ,构建性能监控平台

作者:450370050

- 原文链接:https://ld246.com/article/1525678208815
- 来源网站: [链滴](https://ld246.com/member/450370050)
- 许可协议:[署名-相同方式共享 4.0 国际 \(CC BY-SA 4.0\)](https://ld246.com/article/1525678208815)

# **介绍**

Telegraf 类似agent, 可收集系统和服务的统计数据, 并写入到 InfluxDB 数据库

**InfluxDB** 时序数据库

**Chronograf** web控制面板

**Kapacitor** 监控报警,处理时序数据

# **安装**

https://portal.influxdata.com/downloads

# **InfluxDB**

[wget https://dl.influxdata.com/influxdb/r](https://portal.influxdata.com/downloads)eleases/influxdb-1.5.2.x86\_64.rpm sudo yum localinstall influxdb-1.5.2.x86\_64.rpm

### 暂不更改InfluxDB配置 直接启动

[root@iZ2zecfp183kc1hq3nfk3kZ influxdb]# service influxdb start Starting influxdb... influxdb process was started [ OK ]

# **Telegraf**

wget https://dl.influxdata.com/telegraf/releases/telegraf-1.6.1-1.x86\_64.rpm sudo yum localinstall telegraf-1.6.1-1.x86\_64.rpm

### 修改Telegraf的hostname

vi /etc/telegraf/telegraf.conf  $hostname = "xxx.xxx.xxx.xxx.x''$ 

[root@iZ2zecfp183kc1hq3nfk3kZ /]# service telegraf start Starting the process telegraf [ OK ] telegraf process was started [ OK ]

# **Kapacitor**

wget https://dl.influxdata.com/kapacitor/releases/kapacitor-1.4.1.x86\_64.rpm sudo yum localinstall kapacitor-1.4.1.x86\_64.rpm

[root@iZ2zecfp183kc1hq3nfk3kZ kapacitor]# service kapacitor start

```
Starting the process kapacitor [ OK ]
kapacitor process was started [ OK ]
```
## **Chronograf**

#### web面板我卜载的windows版本

https://dl.influxdata.com/chronograf/releases/chronograf-1.4.4.2\_windows\_amd64.zip unzip chronograf-1.4.4.2\_windows\_amd64.zip

直接运行chronograf.exe启动

# **使用**

Chronograf 默认监听8888端口

#### 访问http://127.0.0.1

1、 设置InfluxDb的ip+port

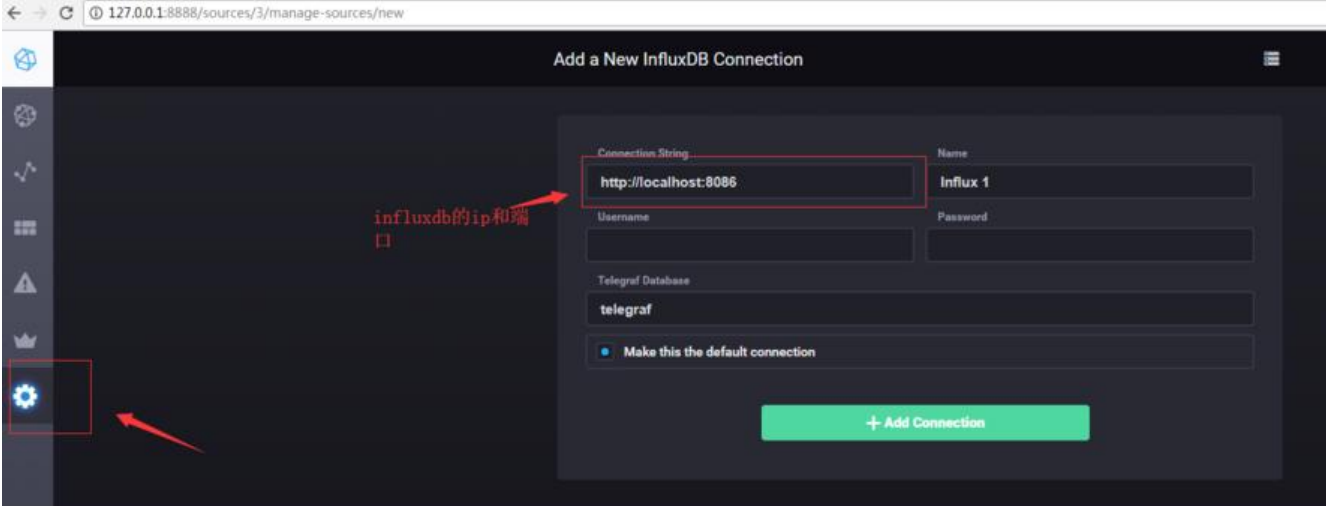

#### 2、 查看当前有Telegraf的Host

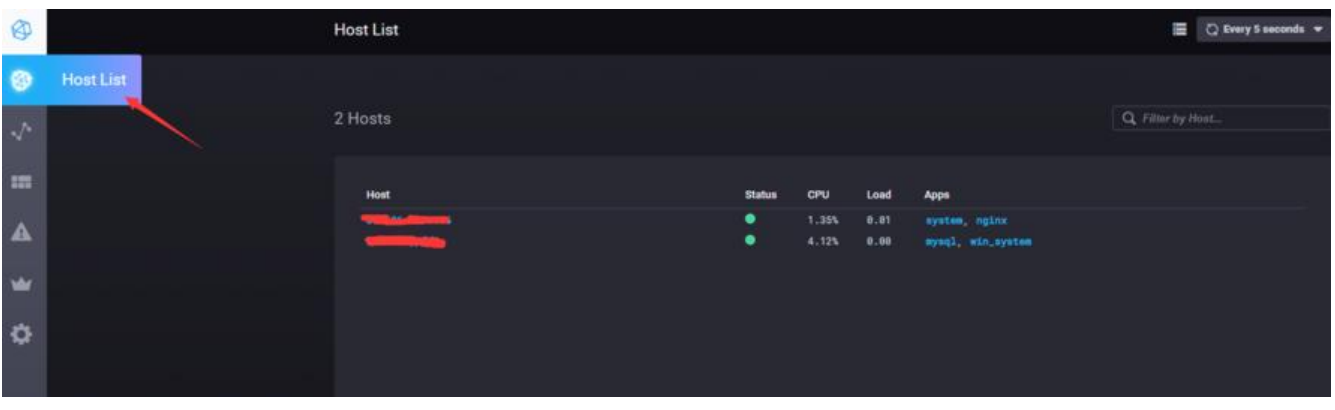

#### 3、 查看dashboard

点击host 和 apps列下面的 mysql, nginx可以查看当前的统计面板

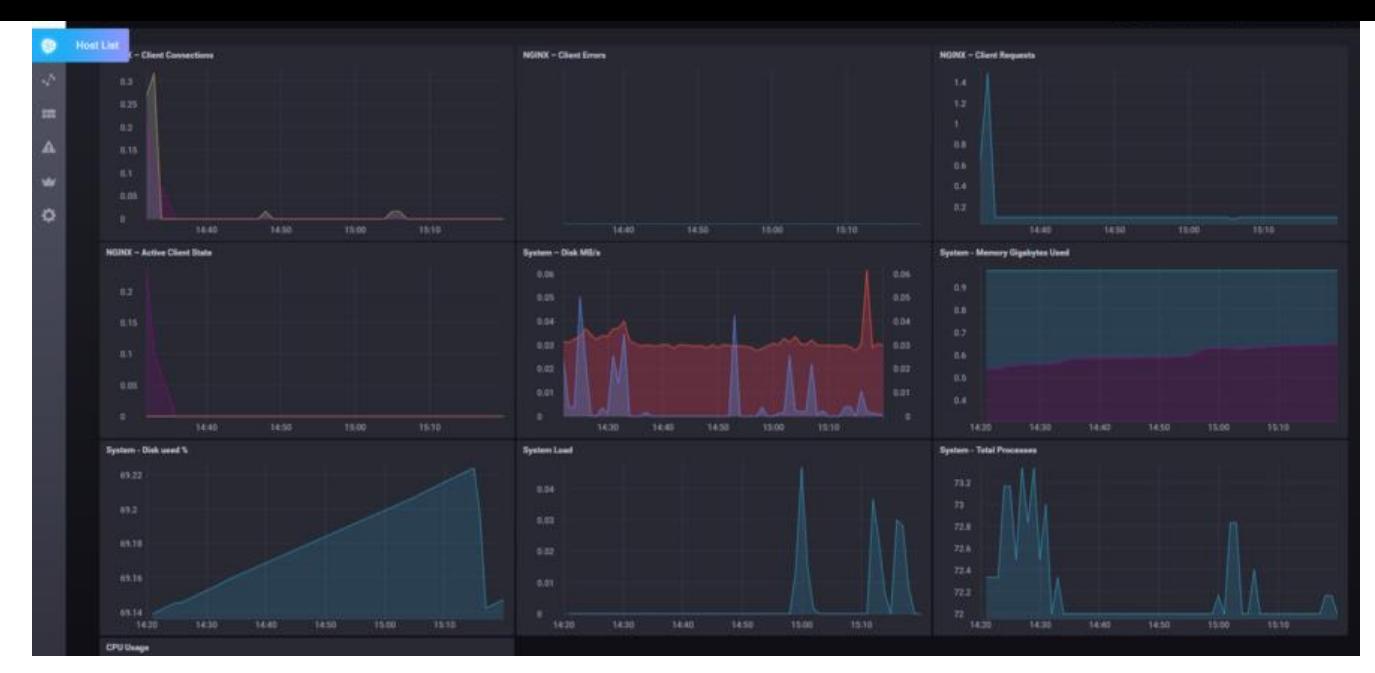

### **Telegraf配置**

telegraf已经实现了很多服务的监听,例如常见的 mysql、nginx、apache、redis

### **nginx监控**

配置nginx我们只需要增加nginx的配置

```
vi /etc/telegraf/telegraf.conf
# Read Nginx's basic status information (ngx http stub status module)
   [[inputs.nginx]]
   \frac{1}{4} An array of Nginx stub status URI to gather stats.
     urls = ["http://localhost/server_status"]
```

```
 ## Optional TLS Config
    # tls_ca = "/etc/telegraf/ca.pem"
 # tls_cert = "/etc/telegraf/cert.pem"
 # tls_key = "/etc/telegraf/key.pem"
    ## Use TLS but skip chain & host verification
   # insecure skip verify = false
```

```
 ## HTTP response timeout (default: 5s)
response timeout = "5s"
```
当然 nginx 首先要开启stub\_status, 可以通过 nginx -V 查看是否编译stub\_status Module

### **其它监控**

github中其它的inputs plugin https://github.com/influxdata/telegraf/tree/master/plugins/inputs

### **Kapacitor**

Kapacitor 可以监控数据,设置提醒

- 1、 设置Kapacitor服务的ip+port
- 2、 设置报警方式,smtp发送邮件
- 3、 设置监控任务

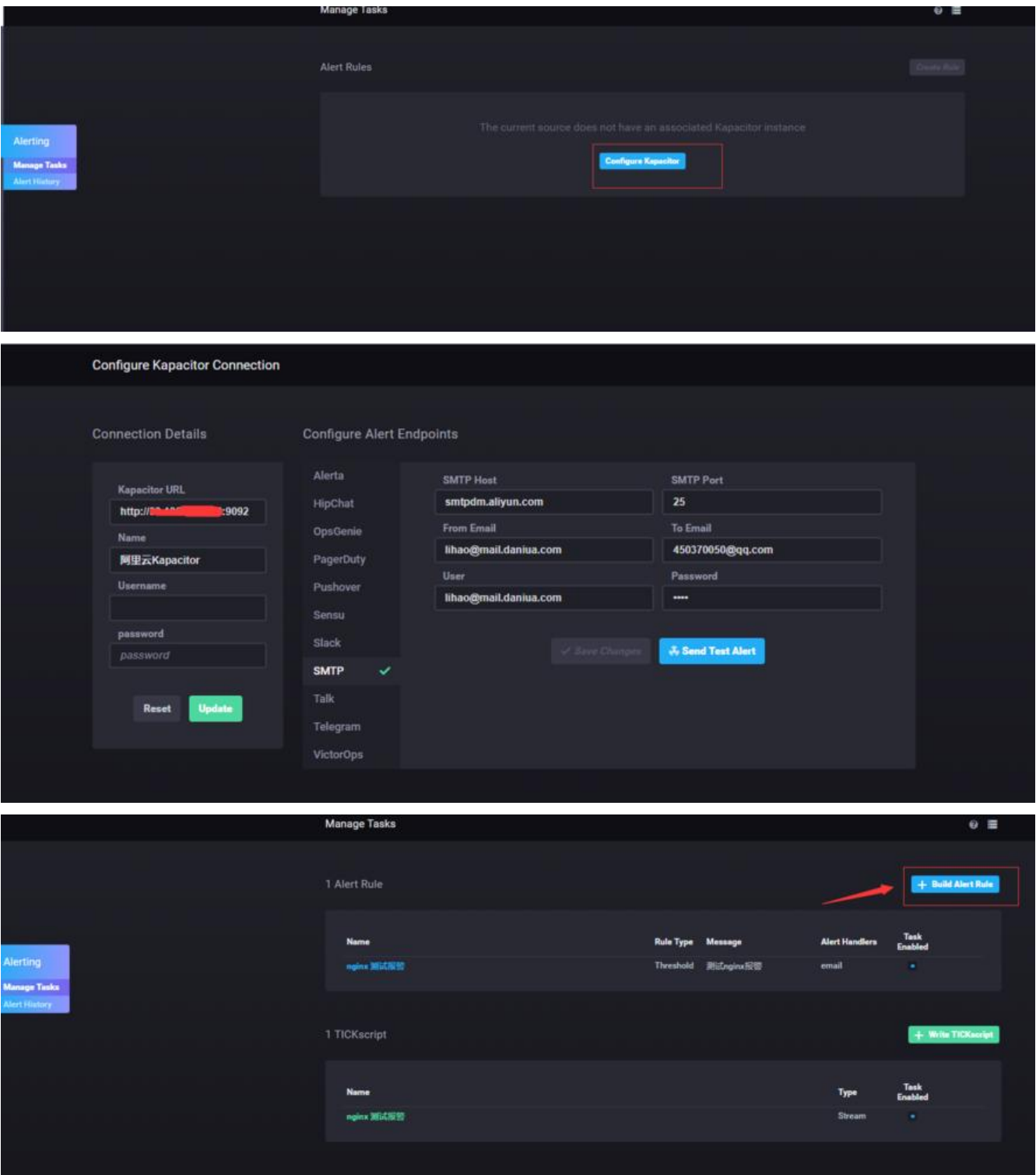

![](_page_5_Picture_9.jpeg)

为了方便测试,设置的数值特别低。面板首页可以看到报警的记录

![](_page_6_Picture_18.jpeg)

# **Grafana**

Grafana是一个牛逼的DashBoard开源软件https://grafana.com/

Grafana可以设置数据源为InfluxDB,替代influxdata中的Chronograf

![](_page_6_Picture_19.jpeg)

![](_page_7_Figure_0.jpeg)